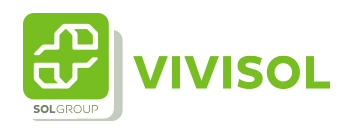

## Instructie dashboard

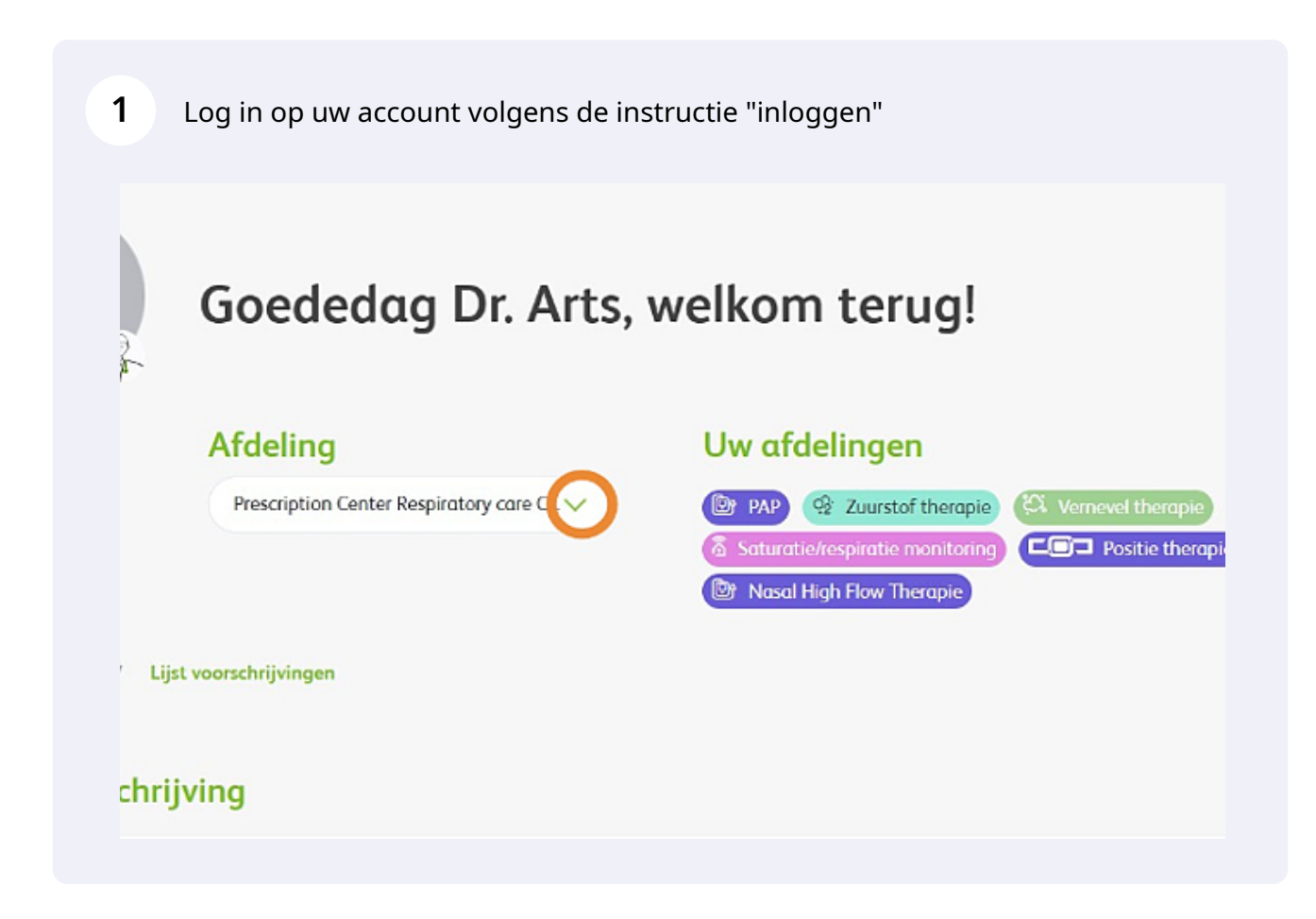

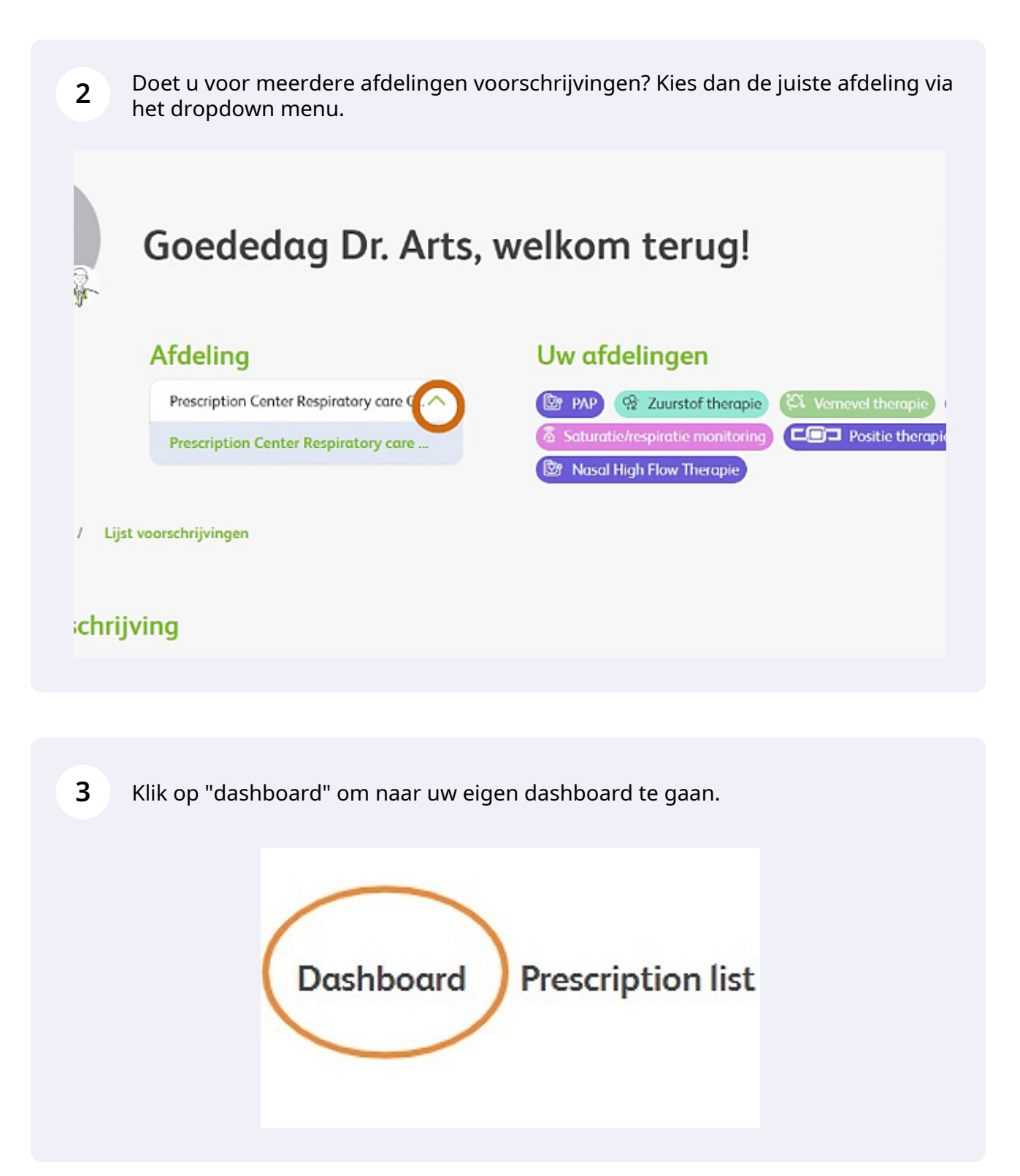

**4** U komt dan in de overzichtspagina van uw dashboard. Nog niet alle functies zijn op dit dashboard te gebruiken maar u kunt nu al wel zien welke patiënten u hebt geactiveerd om te monitoren.

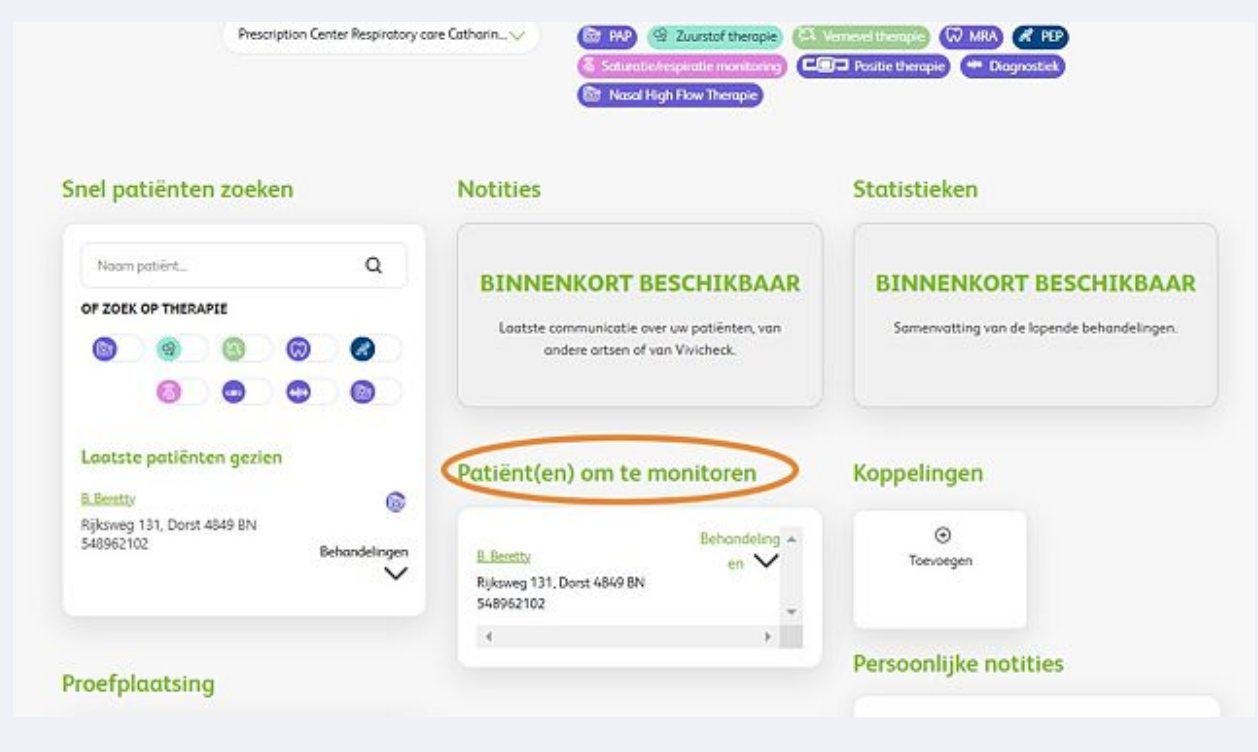

**5** Wilt u snel een patiënt van u opzoeken, voer dan de naam van de patiënt in bij "snel patiënten zoeken". Via het dashboard kunt u rapporten inzien, en de therapie van de patiënt volgen nadat u de patiënt via de zoekbalk hebt opgezocht en geselecteerd.

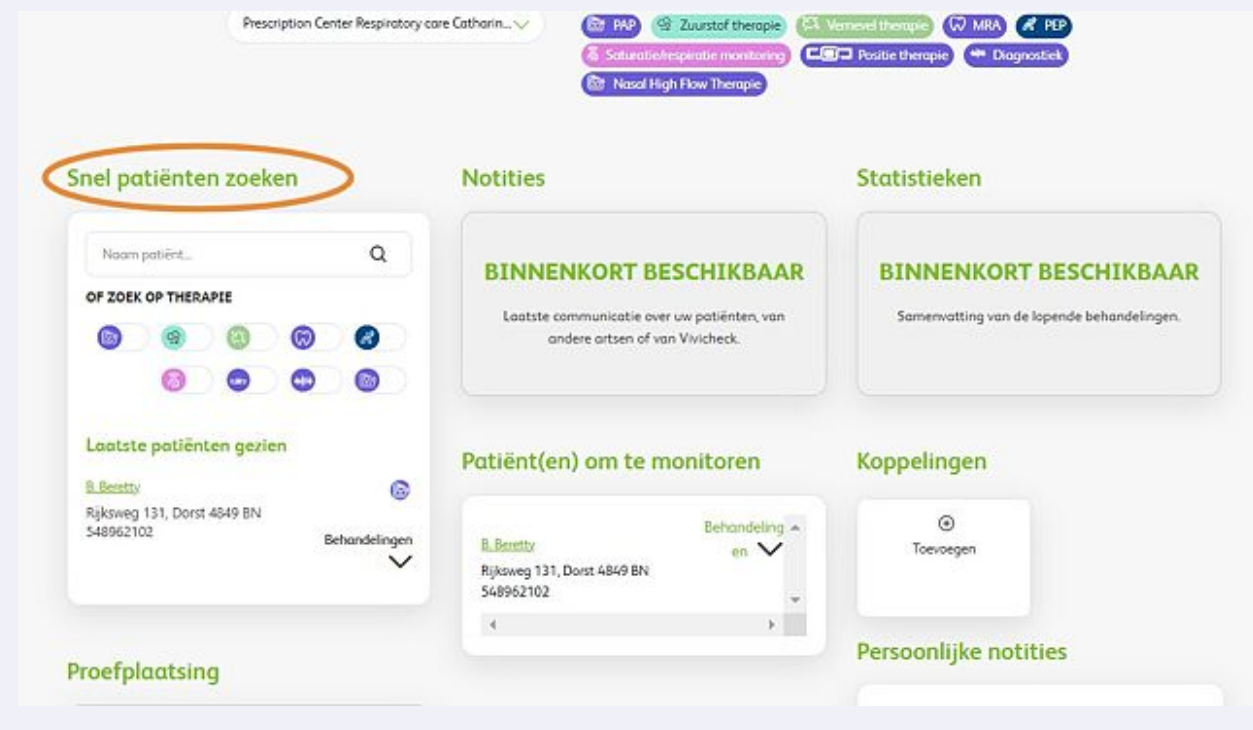

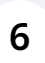

## Als u de patiënt gevonden hebt via het zoekscherm komt u in het patiëntendossier en hier kunt u ook de uitleesrapporten vinden.

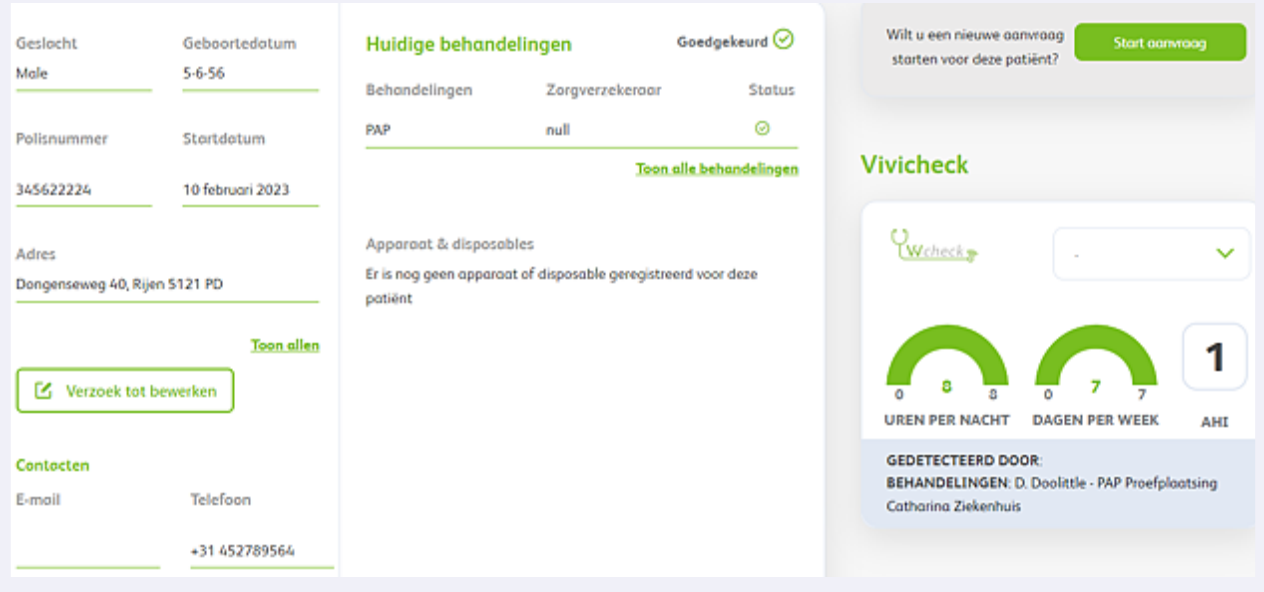